## 申請健康補助費:預控系統操作

- 1. 進入校務系統整合平台→會計預控
- 2. 核銷管理→未經會簽核銷資料建立→新增→用途摘要

## 例如:王組員健康檢查

## 補助費→勾選零用金支付。

## 經費來源 欄位填寫

- 經費來源單位:人事室
- 工作計畫:一般行政其他(業務費-經常門)

用途別:205415 (第三級用途別科目代碼)

參考中央政府第一級至第三級用途別科目分類定義及計列標準表

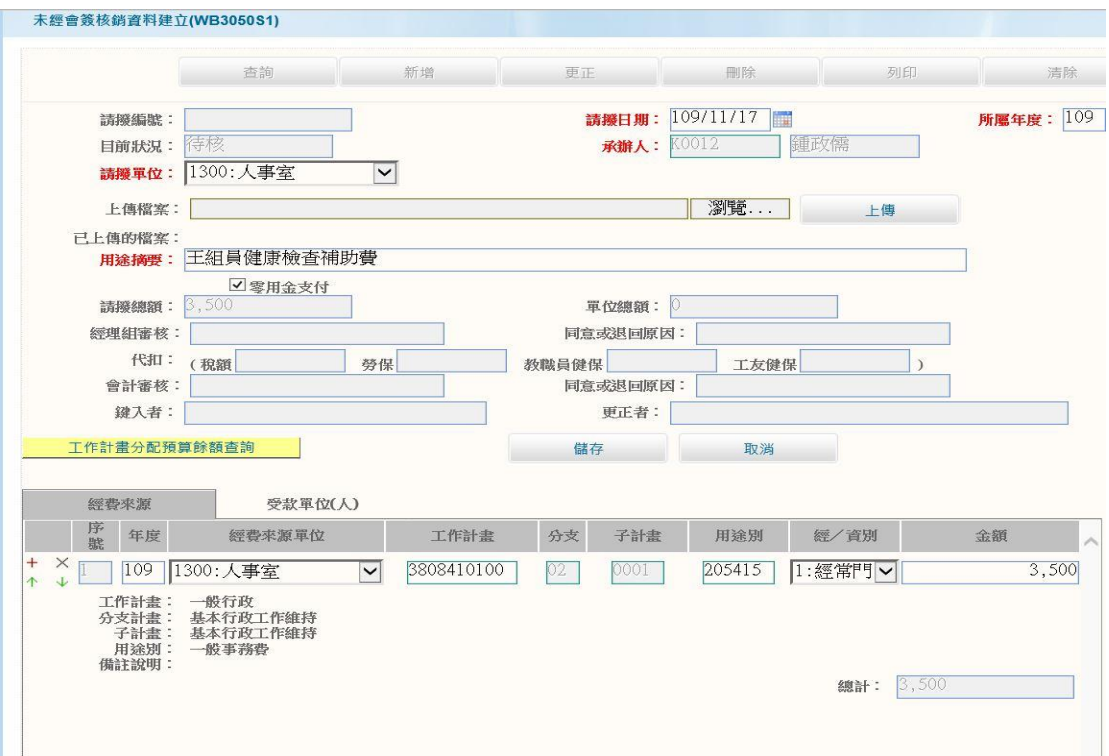

受款單位 欄位填寫

領款方式:通常選第一個(直接匯進郵局帳戶),如要以其 他方式領取再點其

他選項。

受款單位編號:7300郵局代碼

單據類別:收據

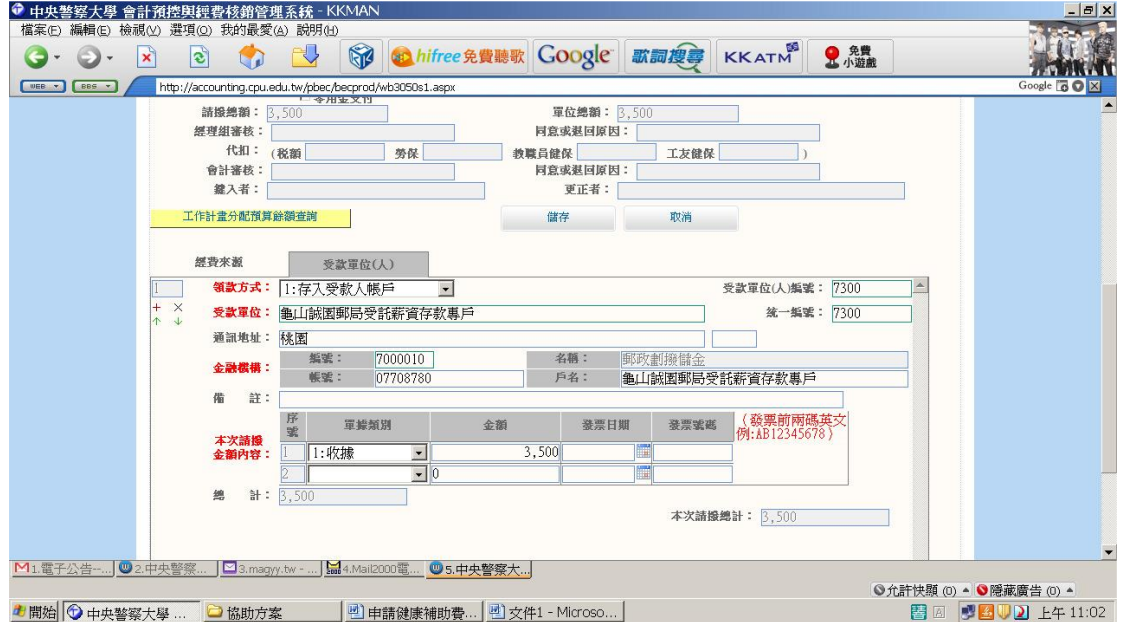